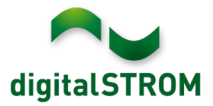

# **Software Release Notes**

#### **dSS V1.12.1**

The digitalSTROM AG uses Software Release Notes (SRN) to provide information about software changes and updates of existing products.

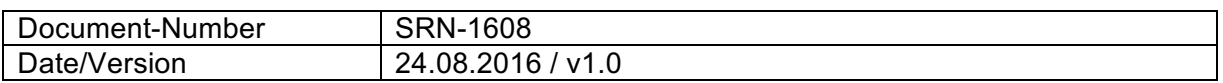

**Important**: when updating from version 1.10.3, the update dialog will not close automatically. Therefore, the Configurator must be reloaded manually latest 30 minutes after the update started.

# **Improvements**

The new version provides the following improvements and bug fixes:

- In certain circumstances, reading the area configuration of devices for the selected room within the tab '*Activities'*, the configuration was not read for all required devices.
- When installing a dSM that came with an old firmware version, the dSM might not have been displayed within the '*Hardware'* tab.
- When extensively using the Configurator and often navigating between the tabs, a called function might not have been executed but resulted in an error message.
- The algorithm for communicating between the terminal blocks and the dSM was optimized and is even more tolerant against disturbances within the power circuit.
- General improvements and error corrections.

#### **Software Update Recommendation**

Updating to this software-version is strongly recommended to benefit from the latest improvements.

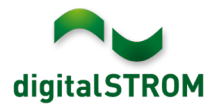

# **Documentation**

Further information about the features and how to use them can be found in the latest digitalSTROM manual under "Operation and Configuration" or "Installation". The latest version of the manuals can be found on http://www.digitalstrom.com/en/Partner/Support/Operating-manuals/.

#### **Affected Products**

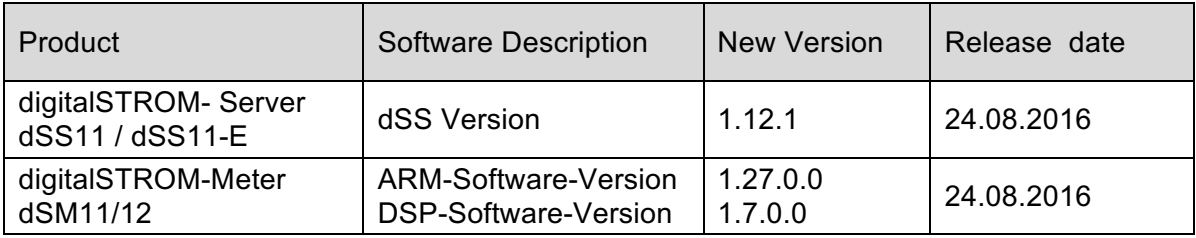

# **Installation Notes**

- Execute the software update from the digitalSTROM configurator within the menu *"System / System Update"*.
- The dSS must be connected to the Internet in order to perform the update. Alternatively, the update can be installed by using a USB thumb drive.
- It is advisable to back up your system settings prior to performing a system update within the menu *"System / System Maintenance"*.
- Once the system updates are installed, the system again checks for available updates. In case there are additional dSM firmware updates available, they must be installed manually by clicking the *"Update dSM firmware"* button.
- Please note that the server-apps must be updated separately from the menu "*Apps / Update*".
- A complete list of release notes as well as the USB update file can be found at http://www.digitalstrom.com/Partner/Support/Software-Updates/.

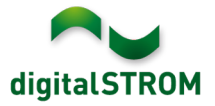

# **How to find the version information**

The currently installed software version can be found within the digitalSTROM Configurator.

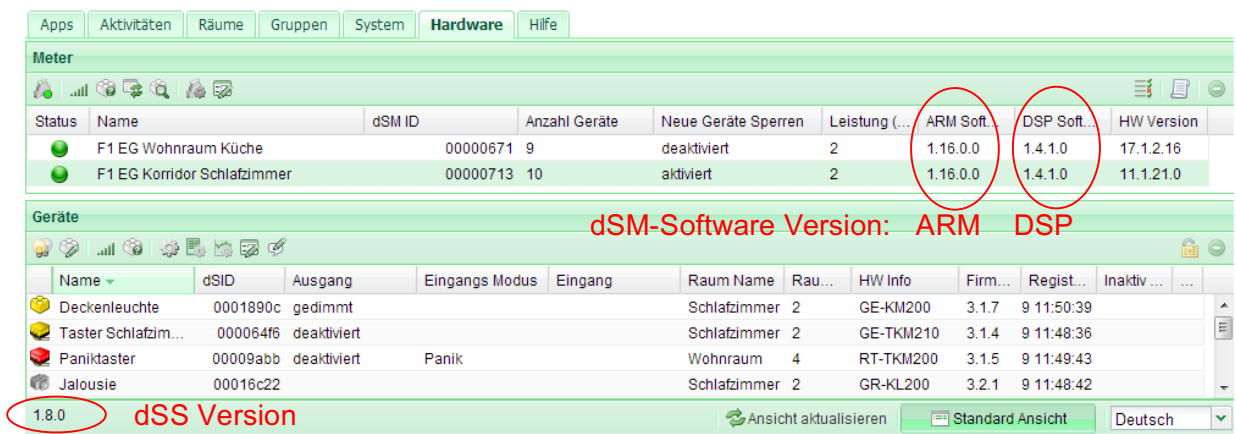

Fig. 1: Version number for dSS and dSM